# **Un po' di pratica**

## **Network tools**

- netstat
- netcat
- ping
- host
- nslookup
- wireshark
- …and many others

## **DISCLAIMER**

- You are free to use your favourite operating system, but during this and the following practical lectures, we will only refer to **GNU/Linux**.
	- other operating systems may have slightly different behaviours or tool implementations we won't discuss (although there might be some exception to this rule)
- It is **strongly** recommended to run the examples at home
- For Windows/OSX users:
	- you can run Linux on a virtual machine
	- **○ VirtualBox** is free and easy to use
	- You can download the image of a XUbuntu distribution from: [http://virtualboxes.](http://virtualboxes.org/images/xubuntu/) [org/images/xubuntu/](http://virtualboxes.org/images/xubuntu/)
		- it's very lightweight, should run on older computers too
- Another possibility would be to use a XUbuntu as a **Live** distribution [http://xubuntu.](http://xubuntu.org/getxubuntu/) [org/getxubuntu/](http://xubuntu.org/getxubuntu/) (does not require to install software)

a command line tool that displays network connections, routing tables, interface statistics and so on..

- by default, netstat shows only the established connections
- using the **-a** option, it shows both established and **listening** connections
	- a connection in **LISTEN** state typically belongs to a server waiting for clients to connect
- **netstat** shows both TCP/UDP/**TCPv6**/**UDPv6** connections and **UNIX sockets**
	- TCPv6, UDPv6: TCP and UDP connections on top of the IPv6 protocol (check out the lectures on IP)
	- UNIX sockets are roughly like a TCP/UDP connection used only for local inter-process communication purposes (**not** covered by this course. Check out the Operating Systems course)

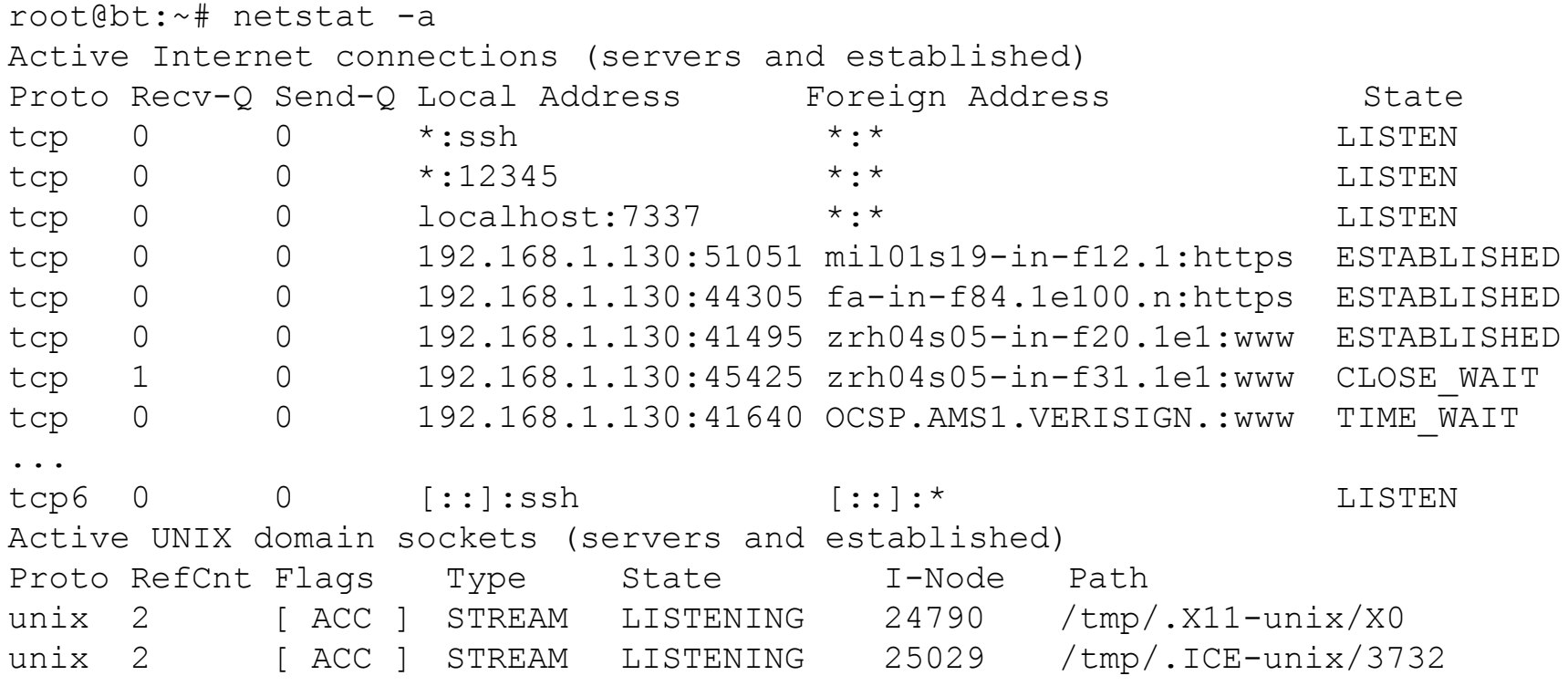

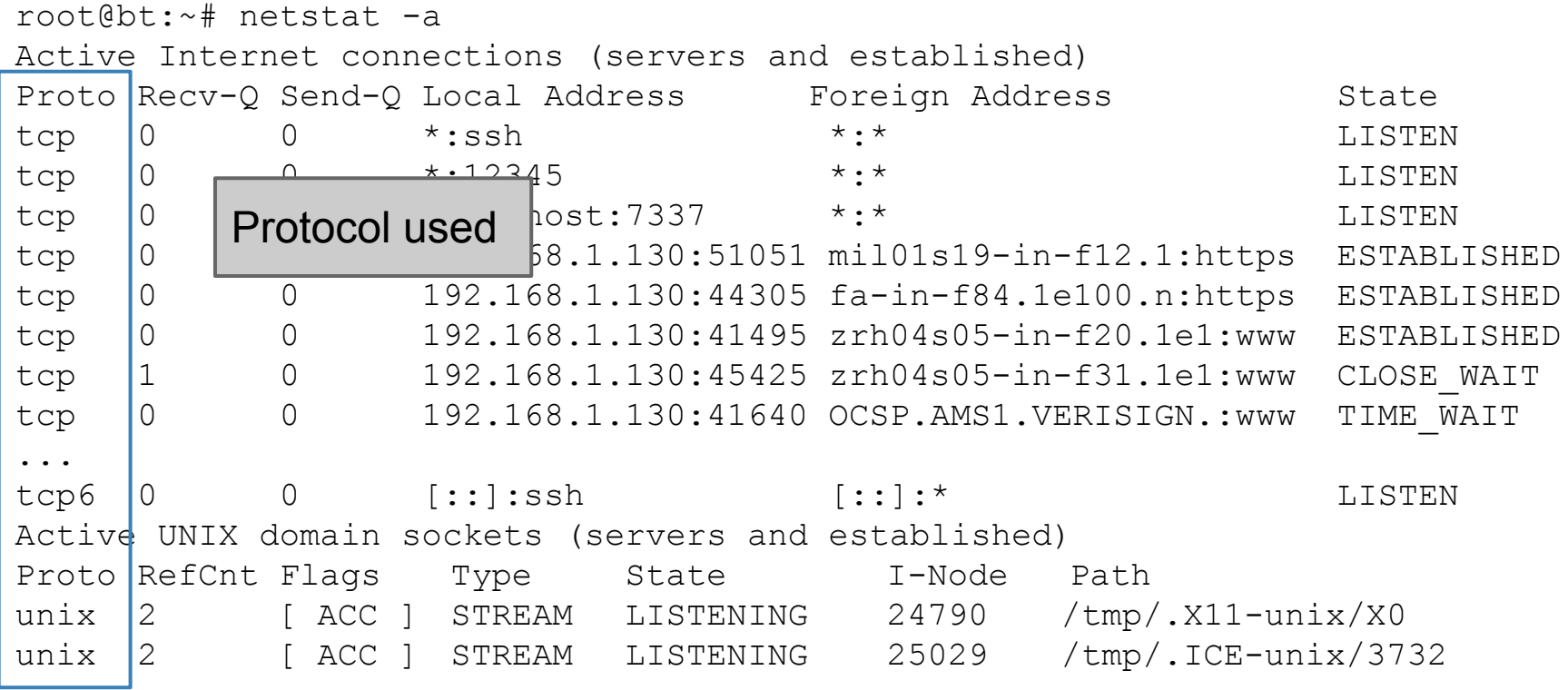

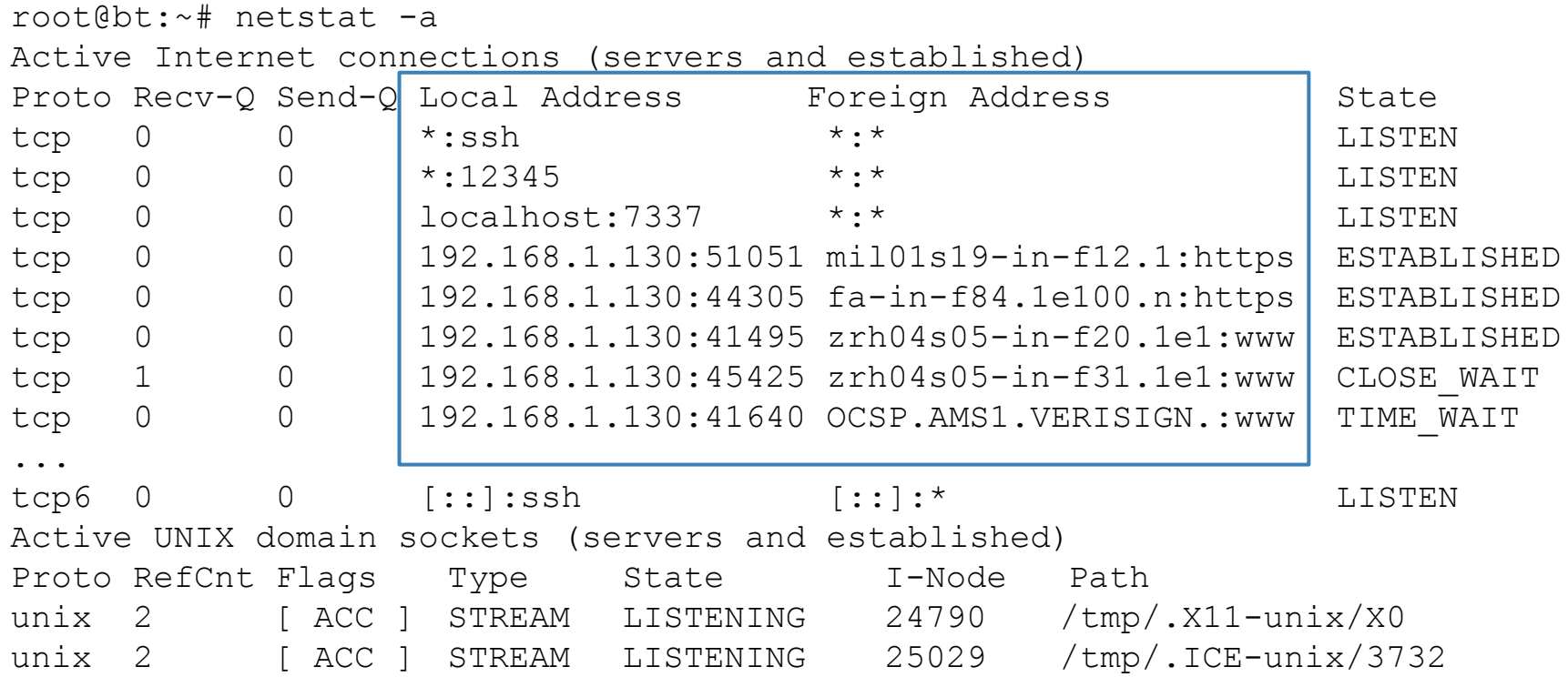

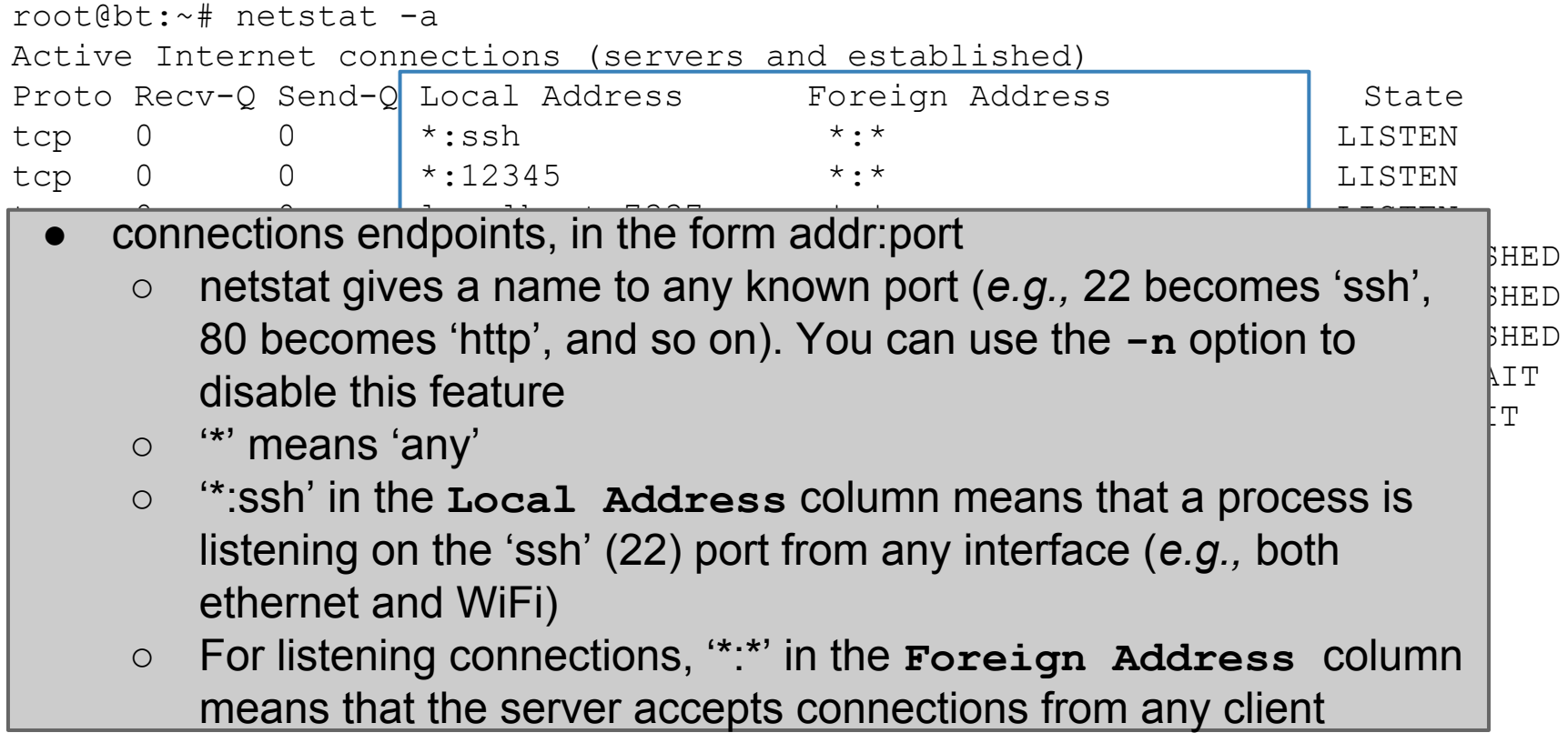

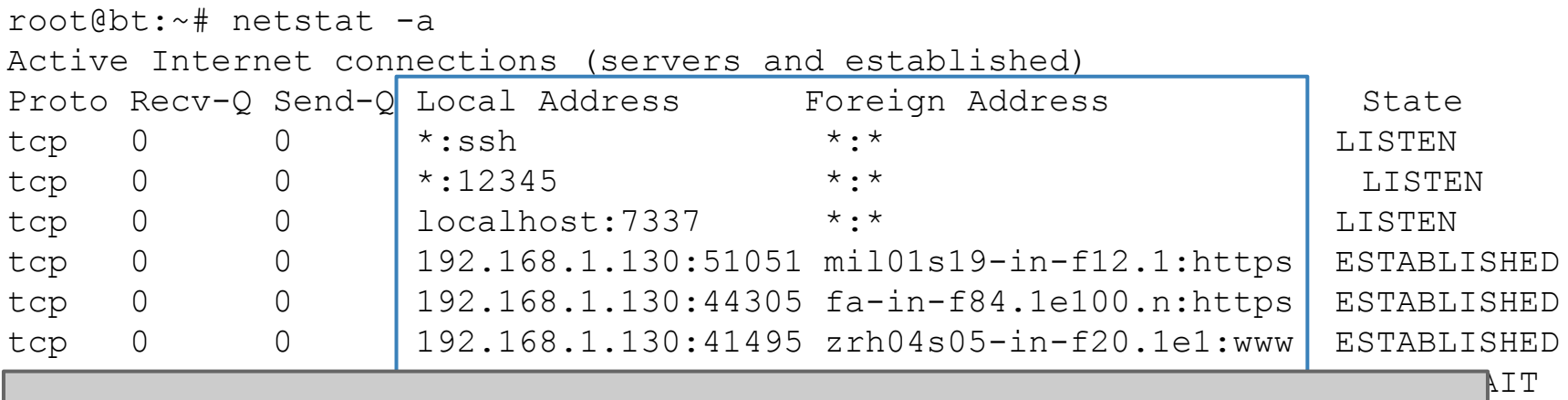

- connections endpoints, in the form addr:port  $\begin{bmatrix} T \\ T \end{bmatrix}$ ...
- $\circ$  for established connections, the **Foreign Address** column shows the address: port of the remote endpoint of the connections
- for established connection, the Local Address column shows  $\mu$  and  $\sigma$  and  $\sigma$  and  $\sigma$  and  $\sigma$  and  $\sigma$  and  $\sigma$  and  $\sigma$  and  $\sigma$  and  $\sigma$  and  $\sigma$ . the address:port of the local endpoint of the connections

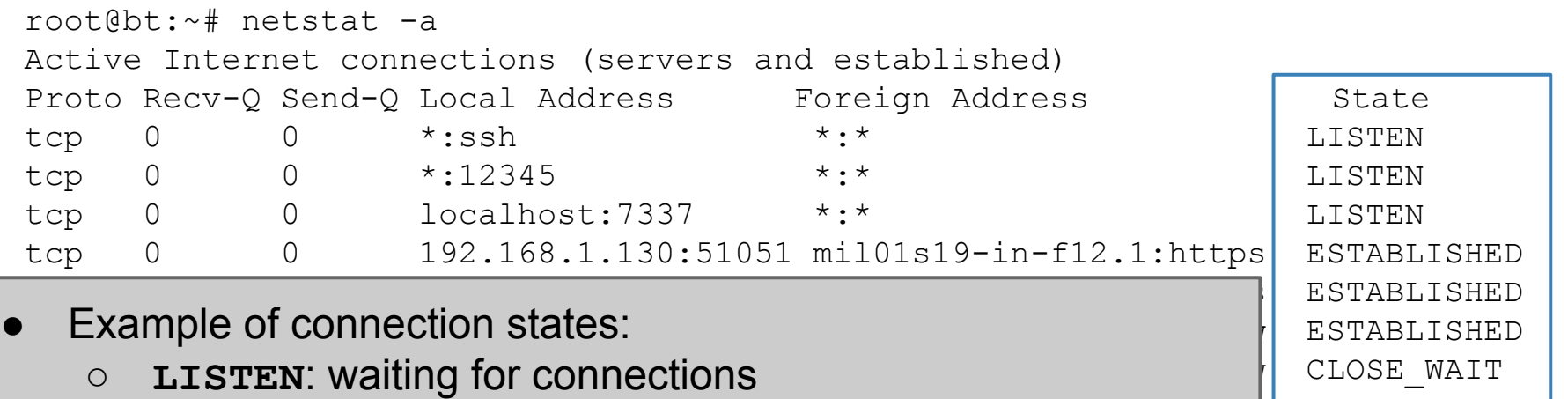

- ESTABLISHED: the connection is opened  $\frac{1}{2}$  TIME\_WAIT ...
- CLOSE\_WAIT/TIME\_WAIT: the connection is about to be  $\|$  Listen Active UNIX domain sockets (servers and established) closed

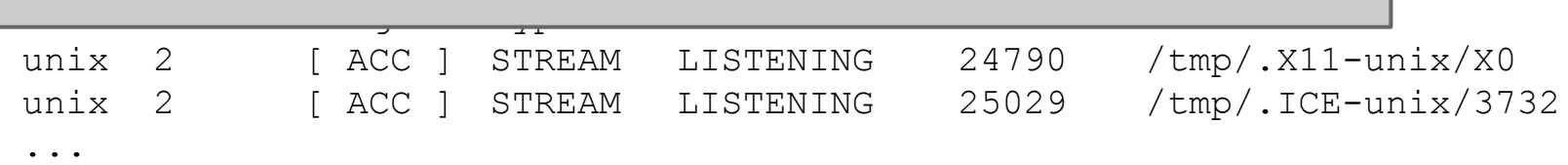

- Other **netstat** options:
	- **-p** shows the name of the process that opened the connections
		- needs root privileges
	- **○ -t** shows TCP connections only
	- **-l** shows listening connections only
	- **○ -4** does not show TCPv4 or IPv4 connections
	- **-n** does not resolve addresses or ports
- Options can be combined together:
	- for example: **-t4l** shows only listening TCP connections
- **netstat -r shows the local** *routing table* (check out the lectures on IP)
	- not very interesting for typical desktop/laptops configurations
- **netstat -i** shows info on the available network interfaces (*e.g.,* ethernet, WiFi, local loop)

#### Example. Let's check how many connections Spotify uses (next slide)

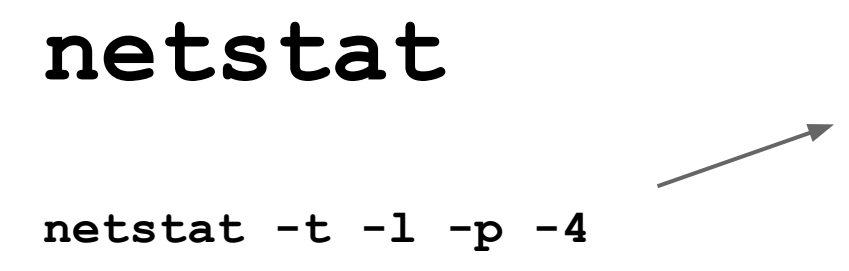

Means: show all the TCP connections (**-t**) based on IPv4 (**-4**) that are in the LISTEN state (**-l**). Print also the PID of the process associated to each connection (**-p**)

Active Internet connections (only servers) Proto Recv-Q Send-Q Local Address Foreign Address State PID/Program name tcp 0 0 localhost:4371 \*:\* LISTEN 9269/spotify tcp 0 0 \*:57621 \*:\* LISTEN 9269/spotify tcp 0 0 \*:ssh \*:\* LISTEN 1146/sshd tcp 0 0 localhost:4381 \*:\* LISTEN 9269/spotify tcp 0 0 localhost:7337 \*:\* LISTEN 1041/postgres.bin tcp 0 0 \*:29642 \*:\* LISTEN 9269/spotify

**netstat -t -l -p -4**

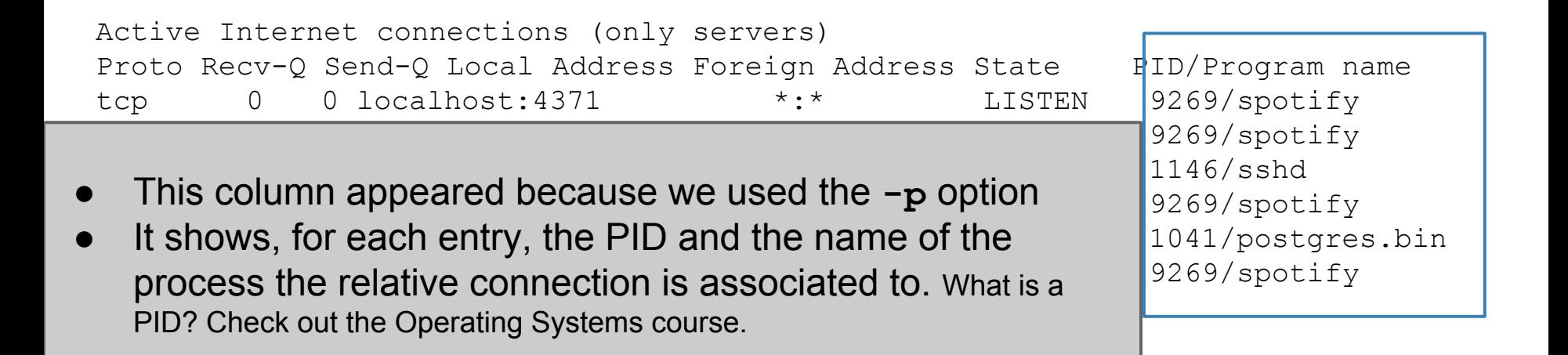

**netstat -t -l -p -4**

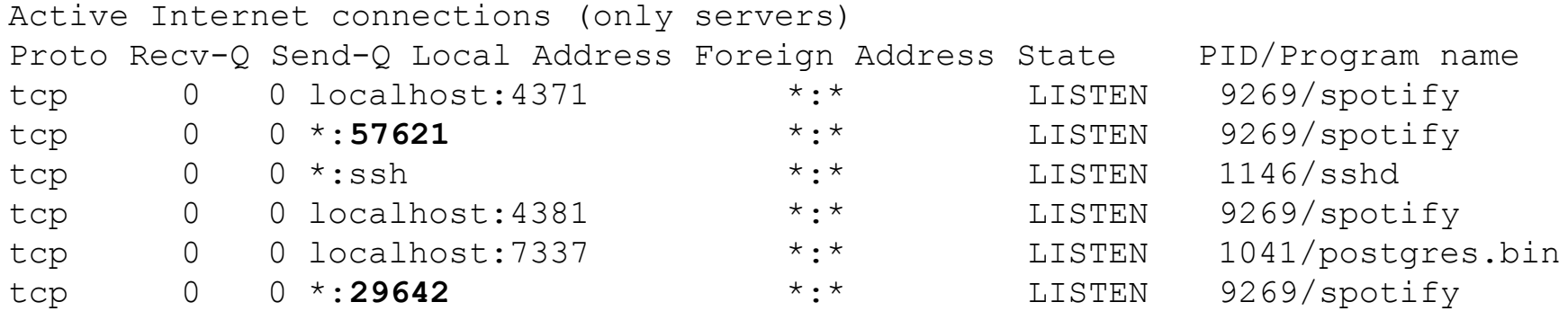

So, Spotify is waiting for connections to ports 57621 and 29642 coming from **ANY** network interface (*e.g.,* WiFi and ethernet)

**netstat -t -l -p -4**

Active Internet connections (only servers) Proto Recv-Q Send-Q Local Address Foreign Address State PID/Program name tcp 0 0 localhost:**4371** \*:\* LISTEN 9269/spotify tcp 0 0 \*:57621 \*:\* LISTEN 9269/spotify tcp 0 0 \*:ssh \*:\* LISTEN 1146/sshd tcp 0 0 localhost:**4381** \*:\* LISTEN 9269/spotify tcp 0 0 localhost:7337 \*:\* LISTEN 1041/postgres.bin tcp 0 0 \*:29642 \*:\* LISTEN 9269/spotify

> .. and on ports 4371 and 4381 from the virtual internal interface only

#### **netstat -t -p -4**

Active Internet connections (w/o servers) Proto Recv-Q Send-Q Local Address Foreign Address State PID/Program name tcp 0 0 192.168.1.128:42948 tcp 0 0 192.168.1.128:44735 tcp 0 0 192.168.1.128:39386 tcp 0 0 192.168.1.128:45017 tcp 0 0 192.168.1.128:58314 tcp 0 0 192.168.1.128:54971 tcp 0 0 192.168.1.128:44571 tcp 0 0 192.168.1.128:42548 tcp 0 0 192.168.1.128:34983 tcp 0 1 192.168.1.128:60928 tcp 0 726 192.168.1.128:53426 tcp 0 0 192.168.1.128:42496 tcp 0 0 192.168.1.128:40787 tcp 0 0 192.168.1.128:46408 tcp 0 1 192.168.1.128:45038 tcp 0 1 192.168.1.128:55793 tcp 0 1 192.168.1.128:37999 tcp 0 0 192.168.1.128:38959 tcp 0 0 192.168.1.128:54784 tcp 0 0 192.168.1.128:33482 tcp 0 0 192.168.1.128:34698 tcp 0 0 192.168.1.128:34333 tcp 0 0 192.168.1.128:44186

Means: show all the TCP connections (**-t**) based on IPv4 (**-4**) that are not in the LISTEN state (**-l** is omitted). Print also the PID of the process associated to each connection (**-p**)

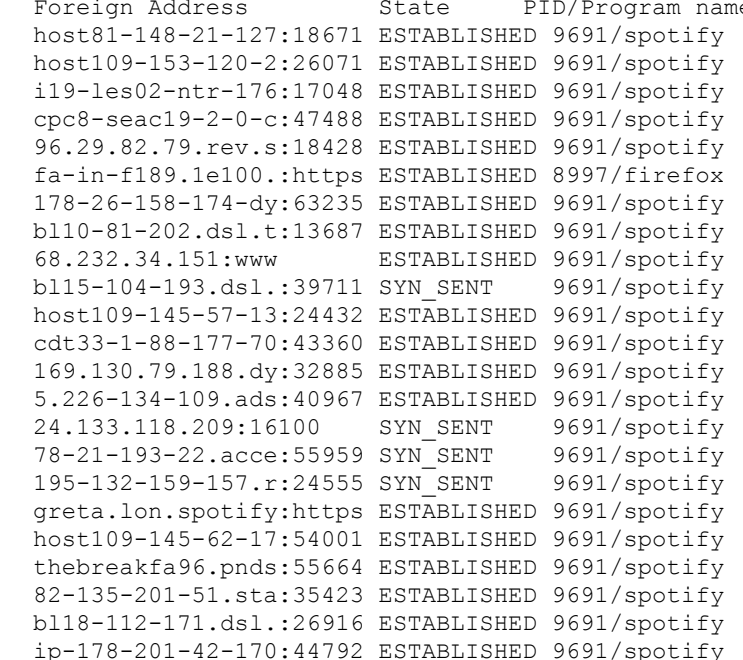

#### **netstat -t -p -4**

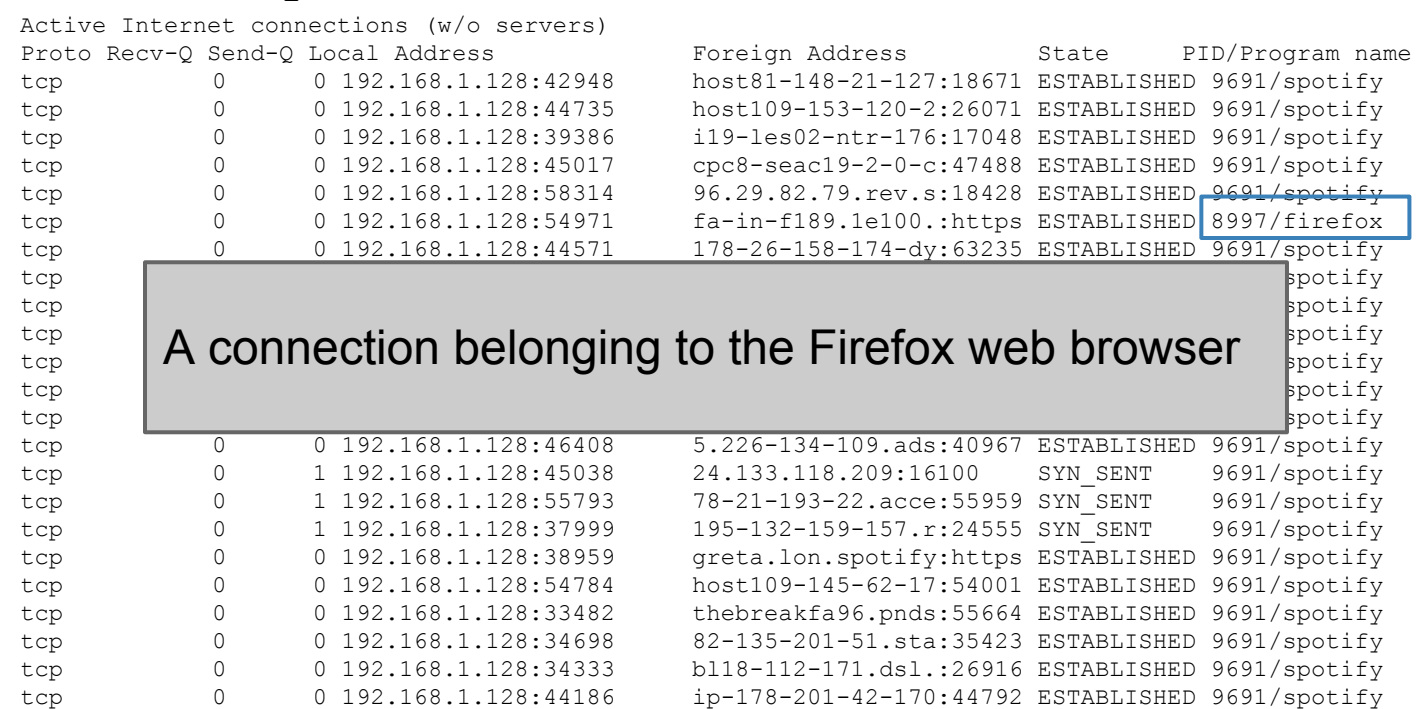

#### **netstat -t -p -4**

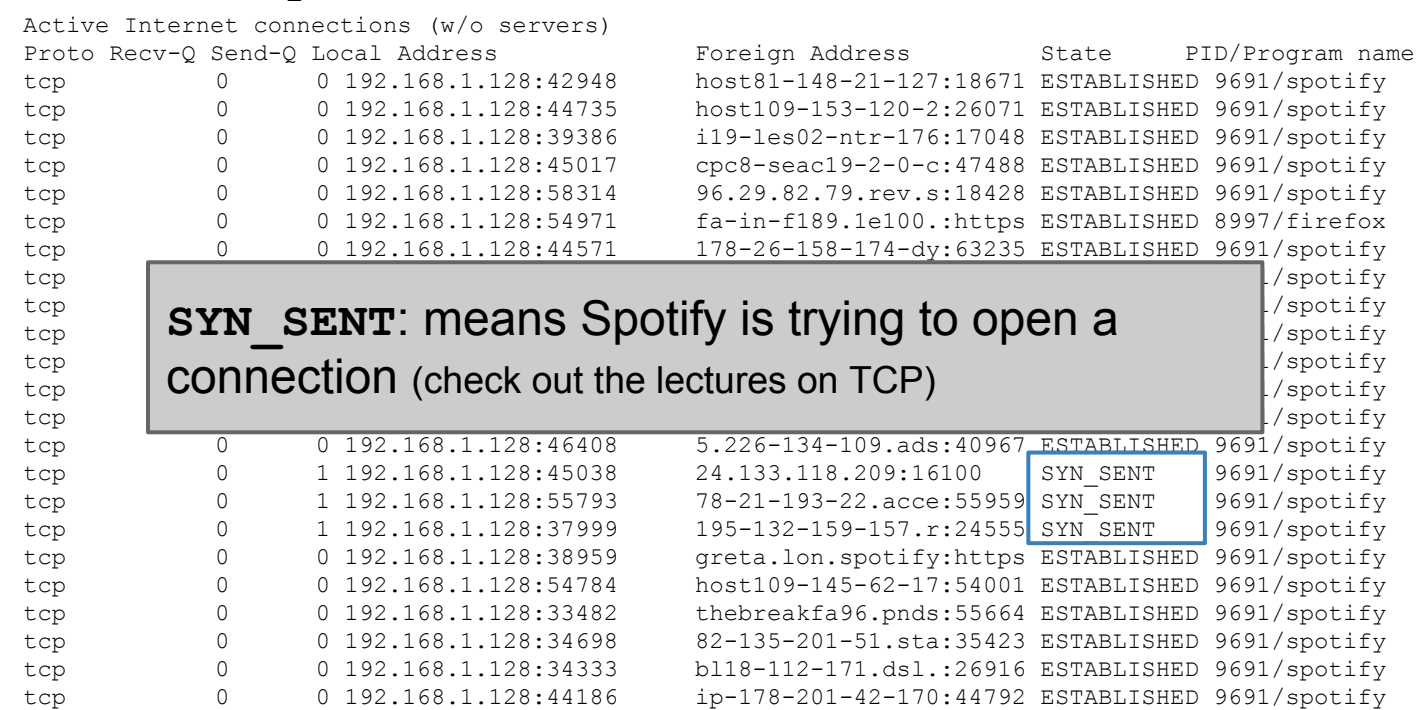

#### **netstat -t -p -4**

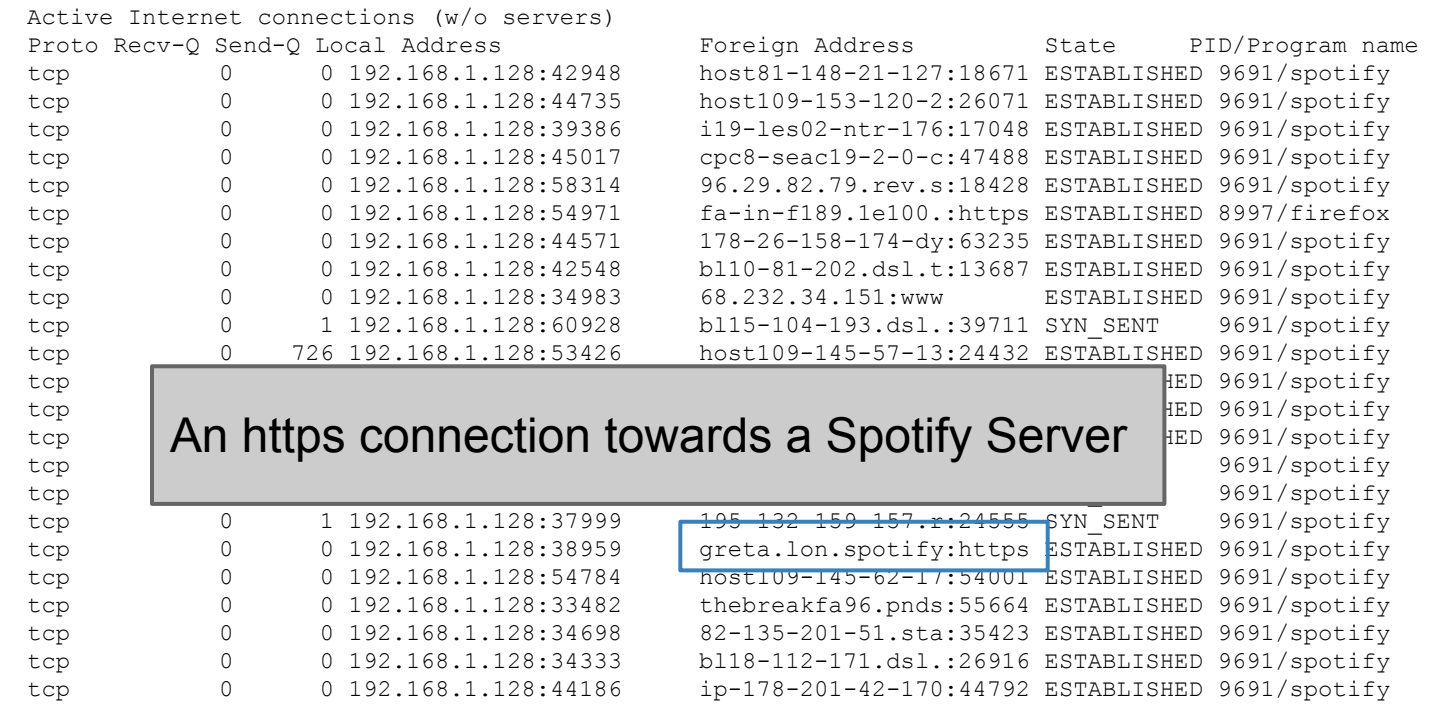

Just like the previous command, but with the **-n** option, telling netstat to not give names to addresses (through reverse DNS queries)

#### **netstat -t -n -4**

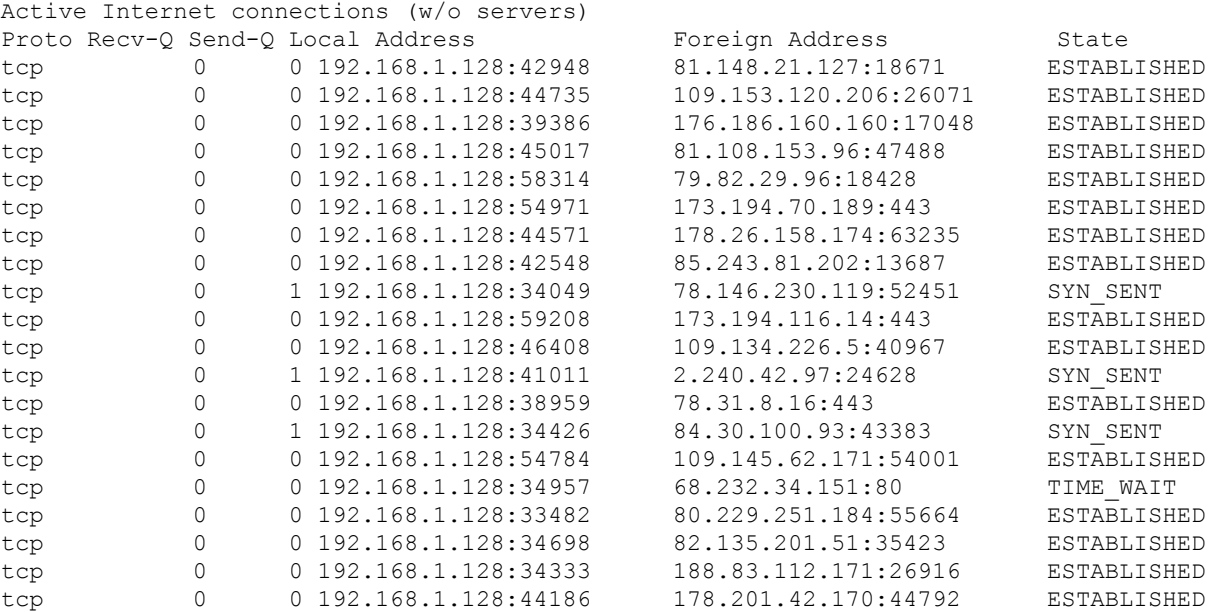

tco 0 0 1 206:26071 ESTABLISHED 160:17048 ESTABLISHED  $\theta$ 6:47488 ESTABLISHED  $174:63235$  ESTABLISHED 0 2:13687 ESTABLISHED  $t_1$  0  $t_2$   $t_3$   $t_4$   $t_5$   $t_5$   $t_5$   $t_5$   $t_5$   $t_5$   $t_5$   $t_5$   $t_5$   $t_6$   $t_7$   $t_8$   $t_7$   $t_8$   $t_9$   $t_9$   $t_9$   $t_8$   $t_9$   $t_9$   $t_9$   $t_9$   $t_9$   $t_9$   $t_9$   $t_9$   $t_9$   $t_9$   $t_9$   $t_9$   $t_9$   $t_9$   $t_$  $t_5:40967$  ESTABLISHED tcp 0 0 192.168.1.128:38959 78.31.8.16:443 ESTABLISHED 51:80 TIME WAIT  $184:55664$  ESTABLISHED  $51:35423$  ESTABLISHED  $t$ 71:26916 ESTABLISHED  $170:44792$  ESTABLISHED

Just like the previous command, but with the **-n** option, telling netstat to not give names to addresses (through reverse DNS queries)

#### **netstat -t -n -4**

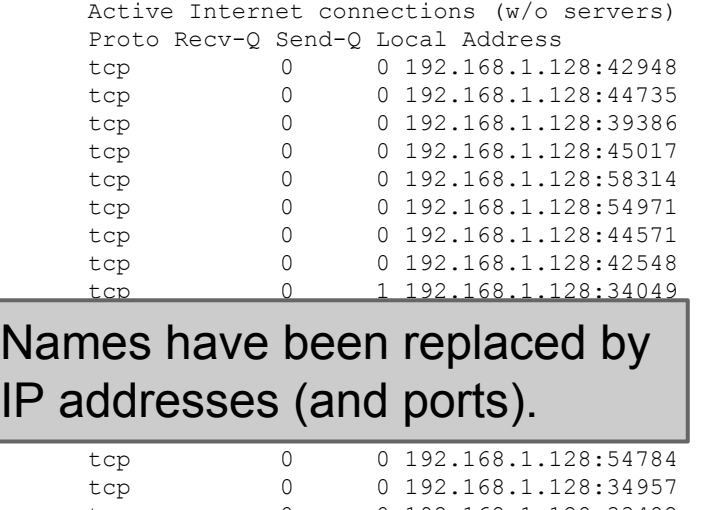

Foreign Address Foreign Address 81.148.21.127:18671 | ESTABLISHED tcp 0 0 192.168.1.128:44735 109.153.120.206:26071 ESTABLISHED 176.186.160.160:17048 | ESTABLISHED 81.108.153.96:47488 **ESTABLISHED** tcp 0 0 192.168.1.128:58314 79.82.29.96:18428 ESTABLISHED tcp 0 0 192.168.1.128:54971 173.194.70.189:443 ESTABLISHED tcp 0 0 192.168.1.128:44571 178.26.158.174:63235 ESTABLISHED 85.243.81.202:13687 | ESTABLISHED 78.146.230.119:52451 SYN SENT 173.194.116.14:443 ESTABLISHED tcp 0 0 192.168.1.128:46408 109.134.226.5:40967 ESTABLISHED 2.240.42.97:24628 SYN SENT 78.31.8.16:443 ESTABLISHED 84.30.100.93:43383 | SYN SENT tcp 0 0 192.168.1.128:54784 109.145.62.171:54001 ESTABLISHED 68.232.34.151:80 | TIME WAIT tcp 0 0 192.168.1.128:33482 80.229.251.184:55664 ESTABLISHED tcp 0 0 192.168.1.128:34698 82.135.201.51:35423 ESTABLISHED tcp 0 0 192.168.1.128:34333 188.83.112.171:26916 ESTABLISHED tcp 0 0 192.168.1.128:44186 178.201.42.170:44792 ESTABLISHED

Just like the previous command, but with the **-n** option, telling netstat to not give names to addresses (through reverse DNS queries)

**netstat -t -n -4**

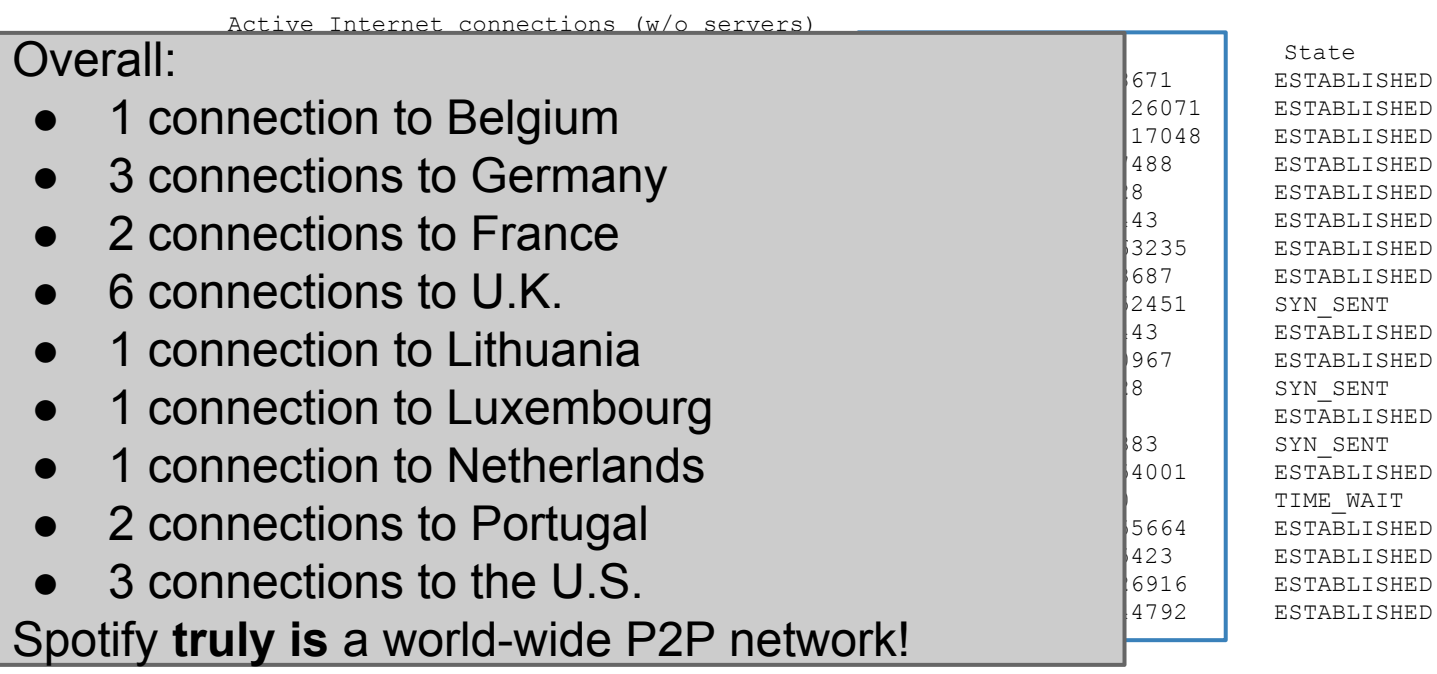

## **nslookup** is a command-line tool to query Internet **D**omain **N**ame **S**ervers (DNS) interactively

## (simplified) syntax:

#### **nslookup [-type=TYPE] name [server]**

by default, it tells the name server to perform a **recursive query**

## (simplified) syntax:

nslookup 
$$
\boxed{[-type=TYPE]}
$$
 name  $\boxed{[server]}$  default:  $-type=A$  (system configured) / etc/resolv.comf

on Linux

#### possible types are:

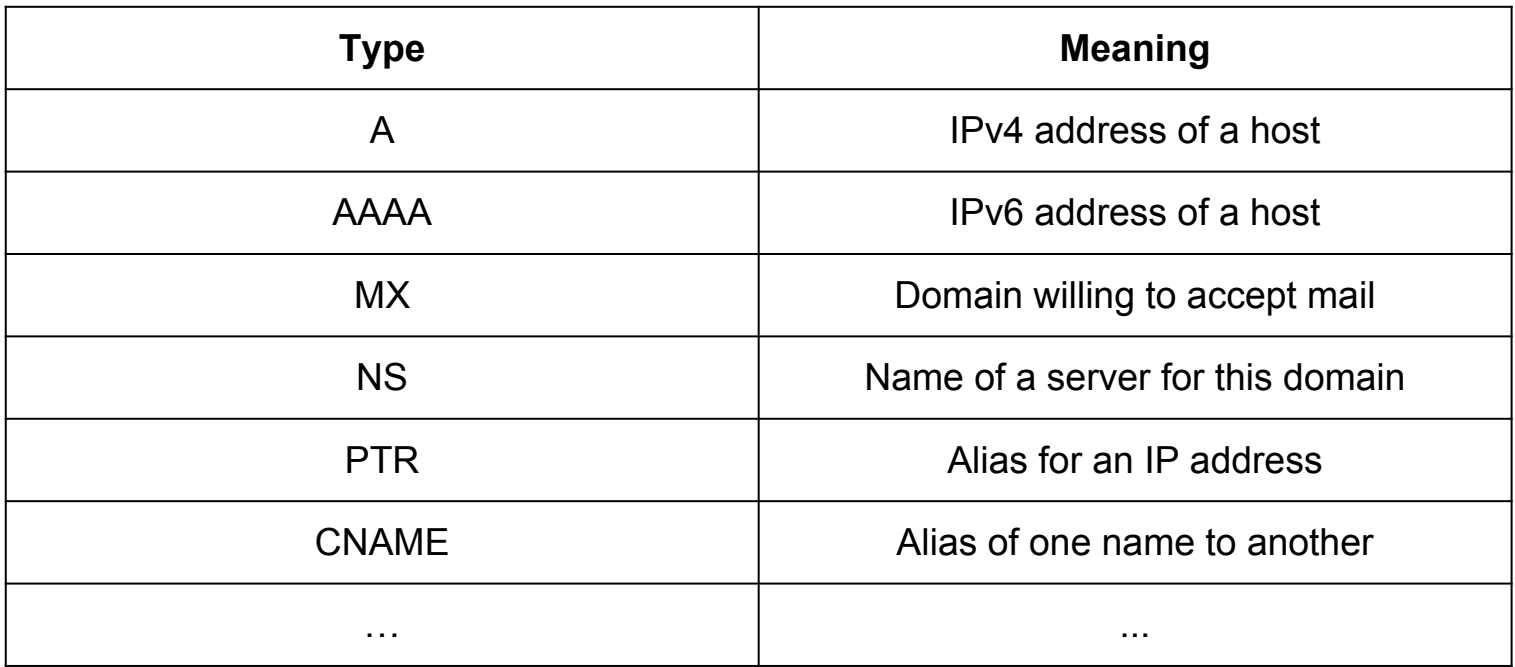

Means: give me the address of the domain **uniroma1.it**

Example N.1: **nslookup uniroma1.it**

Server: 8.8.8.8 Address: 8.8.8.8#53 Non-authoritative answer: Name: uniroma1.it Address: 151.100.101.67 My default name server the answer is **not authorative** because 8.8.8.8 is not the manager of the root of the tree. These values are coming from 8.8.8.8's **cache** IP address associated to the **uniroma1.it** domain

so.. **who** is responsible for the domain **uniroma1.it** ?

Means: give me the name server responsible for the domain **uniroma1.it**

Example N.2: **nslookup -type=NS uniroma1.it**

Server: 8.8.8.8 Address: 8.8.8.8#53

3 nameservers for **uniroma1.it** (may be for fault tolerance reasons)

```
Non-authoritative answer:
uniroma1.it nameserver = risc-ns.cics.uniroma1.it.
uniroma1.it nameserver = desiree.cics.uniroma1.it.
uniroma1.it nameserver = ns1.garr.net.
```
Authoritative answers can be found from:

let's ask one of them for an authorative answer for **uniroma1.it**

IP address of **desiree.cics.uniroma1.it**

Example N.3: **nslookup uniroma1.it 151.100.4.13**

Server: 151.100.4.13 Address: 151.100.4.13#53

Name: uniroma1.it Address: 151.100.101.67

Finally! Next question is: who is responsible for the **root** of the tree?

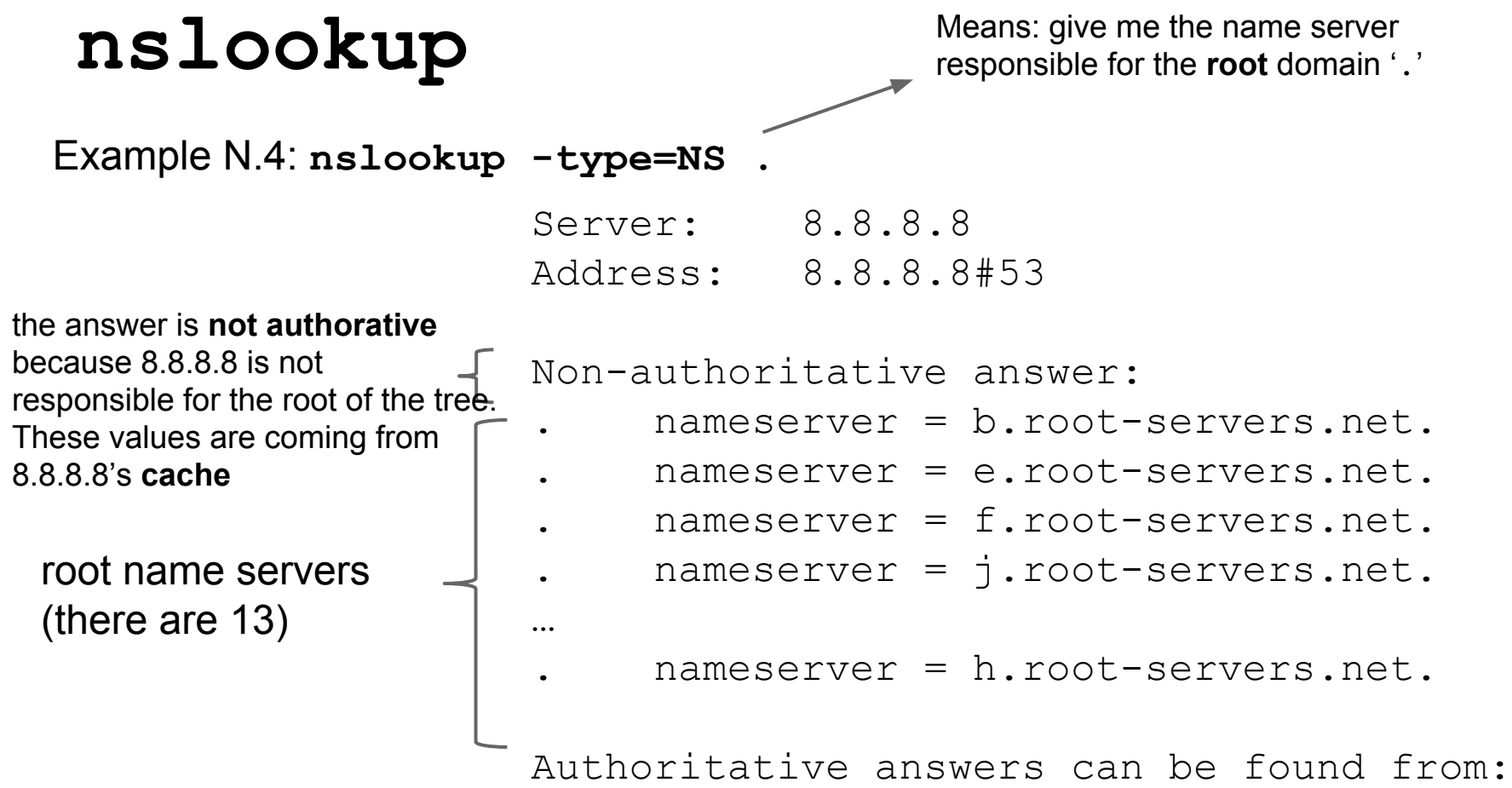

Means: give me the alternative names of '**phd.di.uniroma1.it**'

Example N.5: **nslookup -type=CNAME phd.di.uniroma1.it**

Server: 8.8.8.8 Address: 8.8.8.8#53

Non-authoritative answer: phd.di.uniroma1.it canonical name = ccalcolo.di.uniroma1.it.

Authoritative answers can be found from:

**ccalcolo** is the actual name of the **phd** host

Example N.6, the **-norecurse** option: **nslookup -norecurse venere.di.uniroma1.it**

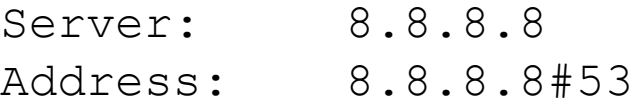

```
Non-authoritative answer:
*** Can't find venere.di.uniroma1.it: No answer
```
OK, venere.di.uniroma1.it does not exist ...? To be sure, let's ask to **desiree.cics.uniroma1.it** (next slide)

**nslookup -norecurse venere.di.uniroma1.it 151.100.4.13** 

Server: 151.100.4.13 Address: 151.100.4.13#53

Name: venere.di.uniroma1.it Address: 151.100.17.16

**venere**'s address is **151.100.17.16** Wait.. what? According to **8.8.8.8**, venere.di.uniroma1.it does not exist! Well, let's ask again to **8.8.8.8**, but without the **-norecurse** option (next slide)

**nslookup venere.di.uniroma1.it**

Server: 8.8.8.8 Address: 8.8.8.8#53

Non-authoritative answer: Name: venere.di.uniroma1.it Address: 151.100.17.16

**8.8.8.8** was able to find venere.di.uniroma1.it now So, it was the **-norecurse** option's fault! Are we sure? Let's double check, using the **-norecurse** option again (next slide)

**nslookup -norecurse venere.di.uniroma1.it**

Server: 8.8.8.8 Address: 8.8.8.8#53

Non-authoritative answer: Name: venere.di.uniroma1.it Address: 151.100.17.16

OK, now I'm confused. Why could **8.8.8.8** find the address of **venere. di.uniroma1.it**? (check out next slide)

Explaination: **8.8.8.8** is **not** responsible for the **venere.di.uniroma1.it** domain (whereas **desiree.cics.uniroma1.it** is). By using the  **norecurse** option, we are not allowing **8.8.8.8** to navigate the domain tree to retrieve the IP of **venere.di.uniroma1.it**. That's why it could not find it. However, when the **8.8.8.8** is allowed to perform a recursive search, not only it successfully finds **venere.di.uniroma1.it**, but it also **caches** the answer, so as to speed up the search next time someone (*i.e.,* you, or some other user) asks for the same information. Once the reply it's cached, even if the **-norecurse** option is used, **8.8.8.8** can retrieve the answer from its cache.

Exercise: use **nslookup** to find out what are the name servers responsible for the domains:

```
. (root)
it.
uniroma1.it.
di.uniroma1.it.
redi.uniroma1.it.
```
Discuss the results based on what you know about the structure of **DNS**

- It's the "TCP/IP swiss army knife":
	- reads and writes data across network connections, using TCP or UDP protocol.
	- it is a feature-rich network debugging and exploration tool, since it can create almost any kind of connection you would need and has several interesting built-in capabilities.

Simple example: 2 users chat:

- open a new terminal window and type:
	- **nc -l -p 12345**
	- means: act as a server and listen for a new connection (**-l**) on port (**-p**) 12345. Listens for connections from **any** interface
- open another terminal window and type:
	- **○ nc localhost 12345**
	- means: act as a client and connect to localhost on port 12345
- whatever is written on a terminal (followed by a new line) will appear on the other terminal (and viceversa)

Simple example: 2 users chat:

- the same example works between two *remote* machines
	- $\circ$  the machine acting as a server has to be reachable by the client
	- 'localhost' must be replaced by the address (or name) of the server

More useful example: **copy** 'picture.png' between two remote machines:

- on the receiver side (address a.b.c.d), open a new terminal window and type:
	- **nc -l -p 12345 > picture.png**
	- **○ '>'** is a shell command that redirects the output of nc to the file **picture.png**
- on the sender side:
	- **○ nc a.b.c.d 12345 < picture.png**
	- **○ '<'** is a shell command that writes the contents of the file **picture.png** to the input of **nc**

The same example works by switching the roles:

- on the sender side (address a.b.c.d), open a new terminal window and type:
	- **nc -l -p 12345 < picture.png**
	- sends the content of the **picture.png** file to *any* client
- on the receiver side:
	- **○ nc a.b.c.d 12345 > picture.png**
	- **○** writes the output of the server to the **picture.png** file

**netcat** can talk to *any* server/client, not just other netcat instances! Example, retrieve a page from a web server:

**●** type:

**nc google.it 80**

**GET / HTTP/1.1**

• followed by two new lines

#### Server response:

HTTP/1.1 302 Found

Location: http://www.google.it/?gws\_rd=cr&ei=WGVeUpWIAsjGtQaLsoDIDA

Cache-Control: private

Content-Type: text/html; charset=UTF-8

Set-Cookie: PREF=ID=6df6a36cfeac9258:FF=0:TM=1381918040:LM=1381918040:S=TxsHtJMBvvGYb-XB; expires=Fri, 16-Oct-2015 10: 07:20 GMT; path=/; domain=.google.com

...

<HTML><HEAD><meta http-equiv="content-type" content="text/html;charset=utf-8">

<TITLE>302 Moved</TITLE></HEAD><BODY>

<H1>302 Moved</H1>

The document has moved

<A HREF="http://www.google.it/?gws\_rd=cr&amp;ei=WGVeUpWIAsjGtQaLsoDIDA">here</A>. </BODY></HTML>

Notice:

- we got a "**302 moved**" message from the server (a redirection to http://www.google.it/...WGVeUpWIAsjGtQaLsoDIDA)
- **netcat** does not talk HTTP, so
	- $\circ$  it won't follow the redirect
	- it won't download the other page contents and so on
- But, *in principle*, with **A LOT** of patience, you could use netcat to browse (part of) the web manually (just pretend to be a browser)
	- $\circ$  (don't try this at home!)

Similar example: act as a Web Server!

- type
	- $\circ$  nc -l -p 80
- use your favourite web browser to go to:
	- <http://localhost:80>
- go back to the terminal, you'll see something like:

```
GET / HTTP/1.1
Host: localhost
User-Agent: Mozilla/5.0 (X11; Linux x86_64; rv:27.0) Gecko/20100101 Firefox/27.0
Accept: text/html,application/xhtml+xml,application/xml;q=0.9,*/*;q=0.8
Accept-Language: en-US,en;q=0.5
Accept-Encoding: gzip, deflate
Connection: keep-alive
```
The browser is asking for the / page in our (fake?) Web Server If we don't reply, the connection is eventually going to be closed (timeout). So, type in terminal:

 $\hbox{\tt }$ 

```
Hello, <b>world</b>!
```
 $\langle$ /html $\rangle$ 

then close the connection with CTRL+C. Now, go back to the browser window. The page should have been loaded by now.

Interesting fact:

- our **netcat**-based web server probably **violated** the HTTP protocol (our response did not include the header!)
- This is **BAD!!!** Still, the web browser did not complain, and figured out how to display the webpage nicely
- This is because web browsers have become **very good** at talking to careless web servers who do not comply with standards

With a similar approach, you can use netcat to talk to:

- Mail servers
- DNS servers
- FTP servers
- $\ldots$

It may help getting a better idea about how some protocols work. **BUT**, **always** refer to the relative **RFC** to know what it is allowed or not by the protocol! Complying to protocols is the only right way to keep the Internet working (though being tolerant to protocol violations of *other* people helps a lot)

#### **netcat** VS **telnet**:

- **telnet** is a command line tool that speaks the Telnet protocol
	- for instance, it requires a carriage return character to be followed by a null ('**\0**') character
- since the Telnet protocol is very simple (just a bidirectional text oriented protocol), **telnet** may be used to open raw TCP connections to any server
- **netcat, on the other hand, has been built with the specific purpose of opening raw** connections. **It does not have** any protocol to comply to
	- everything is **always** transmitted as-it-is from source to destination (and viceversa)
- netcat supports a much richer set of features with respect to **telnet**, for example
	- can be used to send arbitrary binary data
	- supports both TCP and UDP
	- allows to perform TCP port scanning
	- $\bigcirc$

#### Enough with the application level. Let's **dive** in the TCP/IP stack with **wireshark**!

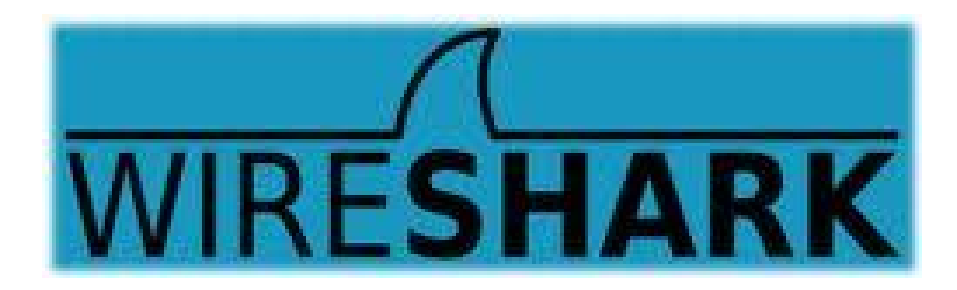

- Wireshark is a software (packet analyzer) that allows to monitor the incoming/outgoing network frames
	- it captures **a copy** of the frames
	- does not inject traffic
- it can expose the **whole** content of each frame (*i.e.,* the whole protocol stack)
- very useful for
	- $\circ$  learning how TCP/IP works
	- network administrators
- it is **not** a security tool
- Wireshark is a rather complex and powerful tool, whose complete set of functionalities cannot be discussed with a single lecture
	- we will cover its basics only
- other packet analyzers:
	- **○ tcpdump, tshark**

To install Wireshark on Windows or OSX, go to <http://www.wireshark.org>

On a Debian-based GNU/Linux distribution (*e.g.,* Ubuntu, Linux Mint.. and Debian), just open a terminal window and type:

**● apt-get install wireshark**

When the installation is complete, just type

**● wireshark**

on a terminal (or run it from the applications menu) Useful links:

- <http://wiki.wireshark.org/CaptureSetup>
- [https://www.wireshark.org/docs/wsug\\_html\\_chunked/](https://www.wireshark.org/docs/wsug_html_chunked/)
- http://wiki.wireshark.org/SampleCaptures

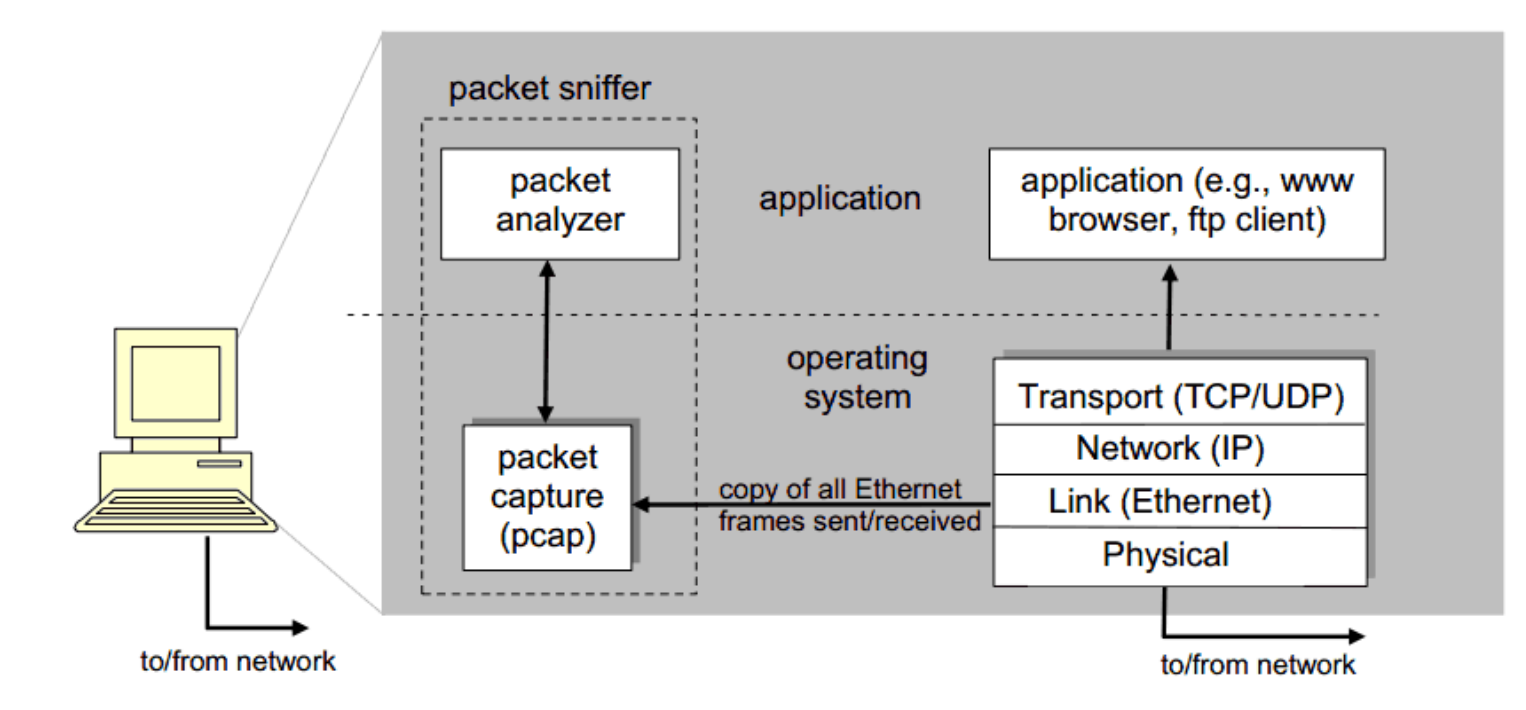

pcap: Packet capture library

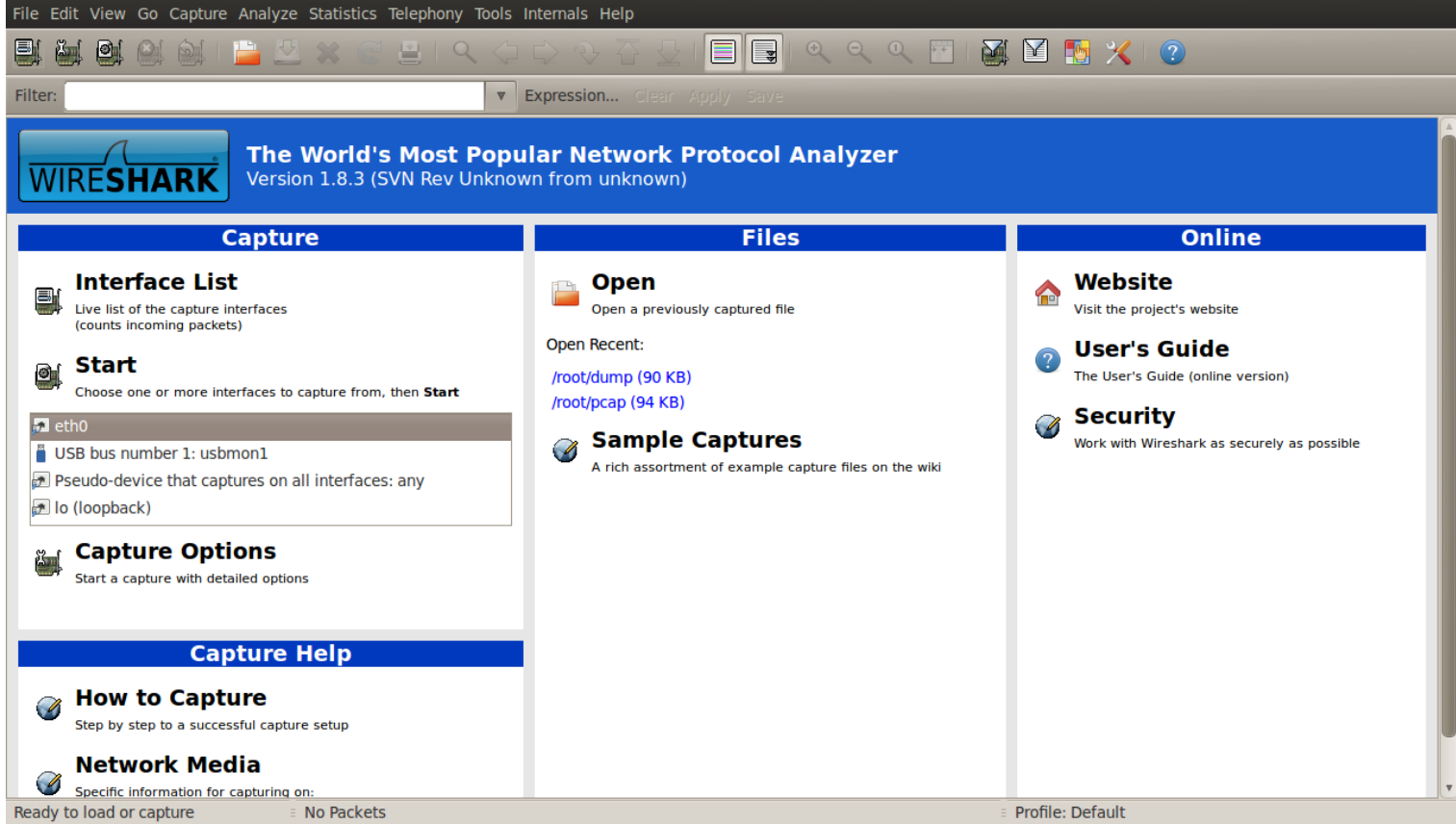

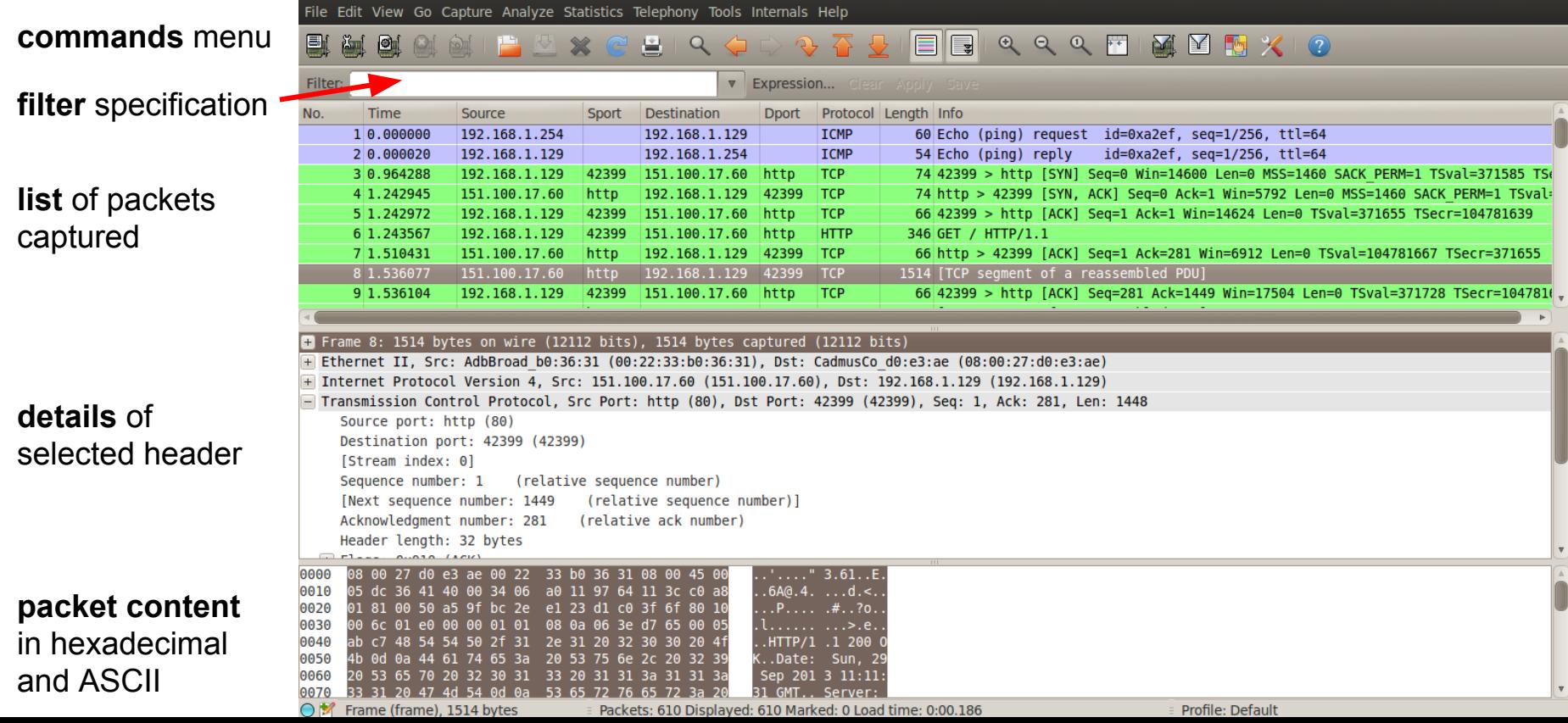

Exercise N.1 (simple):

- 1. Download and open the following **capture file** using Wireshark [http://wiki.](http://wiki.wireshark.org/SampleCaptures?action=AttachFile&do=get&target=http.cap) [wireshark.org/SampleCaptures?action=AttachFile&do=get&target=http.cap](http://wiki.wireshark.org/SampleCaptures?action=AttachFile&do=get&target=http.cap)
- 2. Apply the filter:
	- **○ ip.addr == 65.208.228.223**
	- remember to hit 'enter' to see the effects of the filter
- 3. Observe the list of exchanged packets
	- what are the HTTP connection endpoints?
- 4. Select an HTTP packet, then:
	- Analyze  $\rightarrow$  Follow TCP Stream
	- How many TCP connections have been opened?
- 5. Notice: no DNS packets! (they have been probably removed by the author of the capture file

Exercise N.2 (more tricky):

- 1. Use Wireshark to start a capture session on the pseudo device that captures on all the interfaces
- 2. Open your favourite browser, clean its cache (it may not be necessary), and go to:
	- <http://gaia.cs.umass.edu/wireshark-labs/>
- 3. Wait for the page to finish loading, go back to Wireshark and stop the capture session
- 4. Apply the filter
	- **○ dns**
- 5. Search for the DNS query relative to **gaia.cs.umass.edu** and look for the resolved IP address on the packet's payload (hint, it's probably: 128.119.245.12)
- 6. Apply the filter
	- **○ ip.addr == 128.119.245.12**
- 7. Now analyze the HTTP flow like we did in Exercise N.1
	- is HTTP's 'keep-alive' used?

Further exercises. Use Wireshark to analyze the traffic generated when:

- 1. A web page with text and pictures is downloaded
- 2. A DNS request is performed with **nslookup**
- 3. A file gets downloaded through FTP